**KNOW YOUR NETWORK™** 

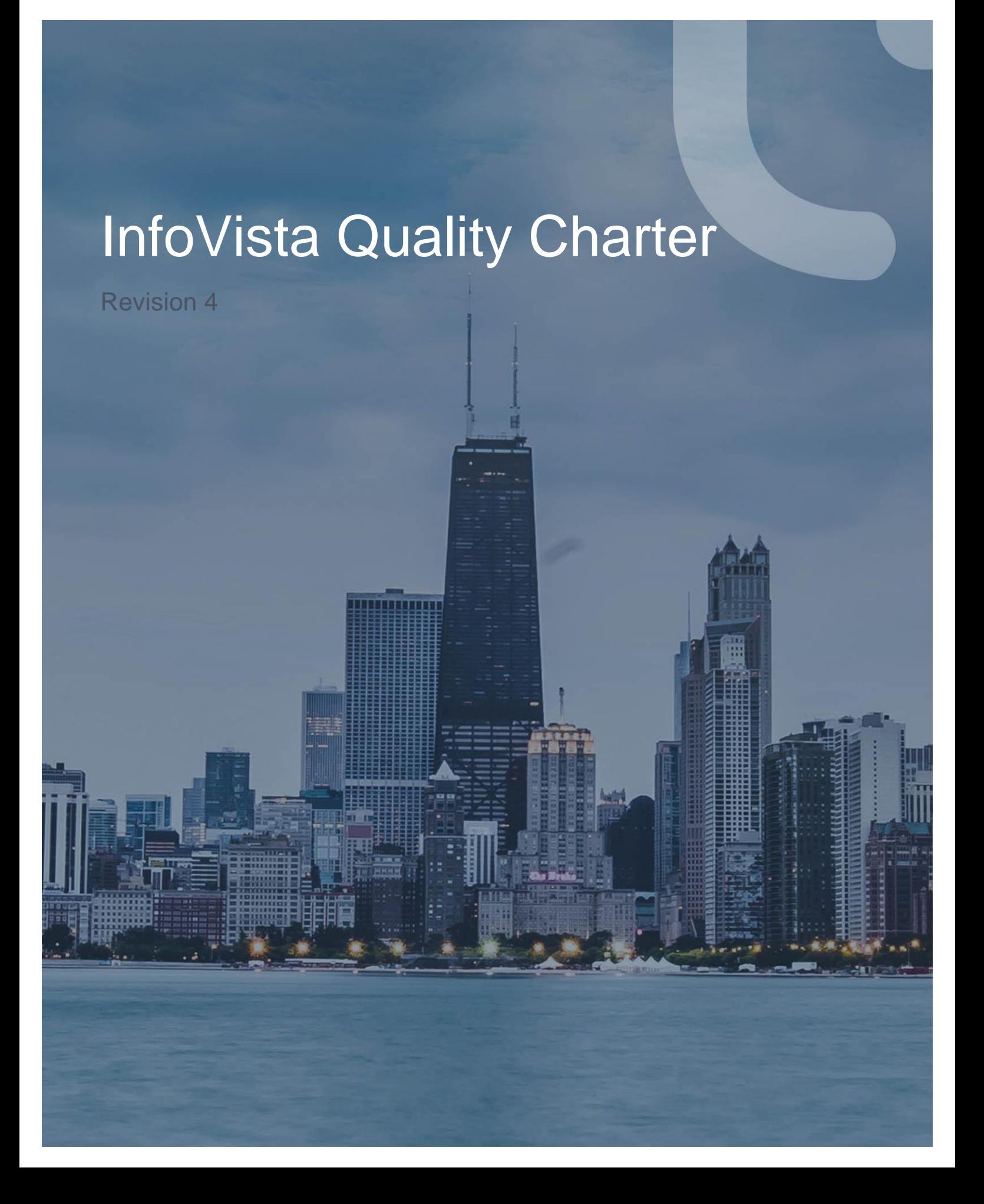

#### **Copyright 2019 Infovista S.A.S. All rights reserved Infovista is a trademark of Infovista S.A.S.**

The information contained in this document is the property of Infovista. No part of this publication may be reproduced in any form (including photocopying or electronic storage on any medium) or by any other means, or used to make any derivative work (such as translation, transformation or adaptation) without the express written permission of Infovista. Legal action will be taken against any infringement.

The information contained in this document is subject to change without notice and does not carry any contractual obligation for Infovista. Infovista reserves the right to make changes to any products or services described in this document at any time without notice. Infovista shall not be held responsible for the direct or indirect consequences of the use of the information contained in this document.

Applications for written permission to reproduce any part of this publication should be addressed to Infovista at the address indicated below.

Brand and product names mentioned in this publication may be registered trademarks or trademarks of their respective holders.

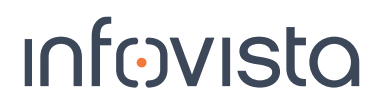

#### **Revision History**

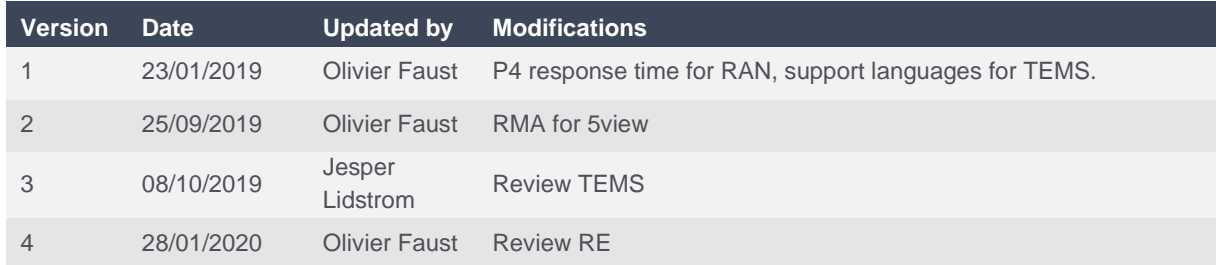

### **Table of Contents**

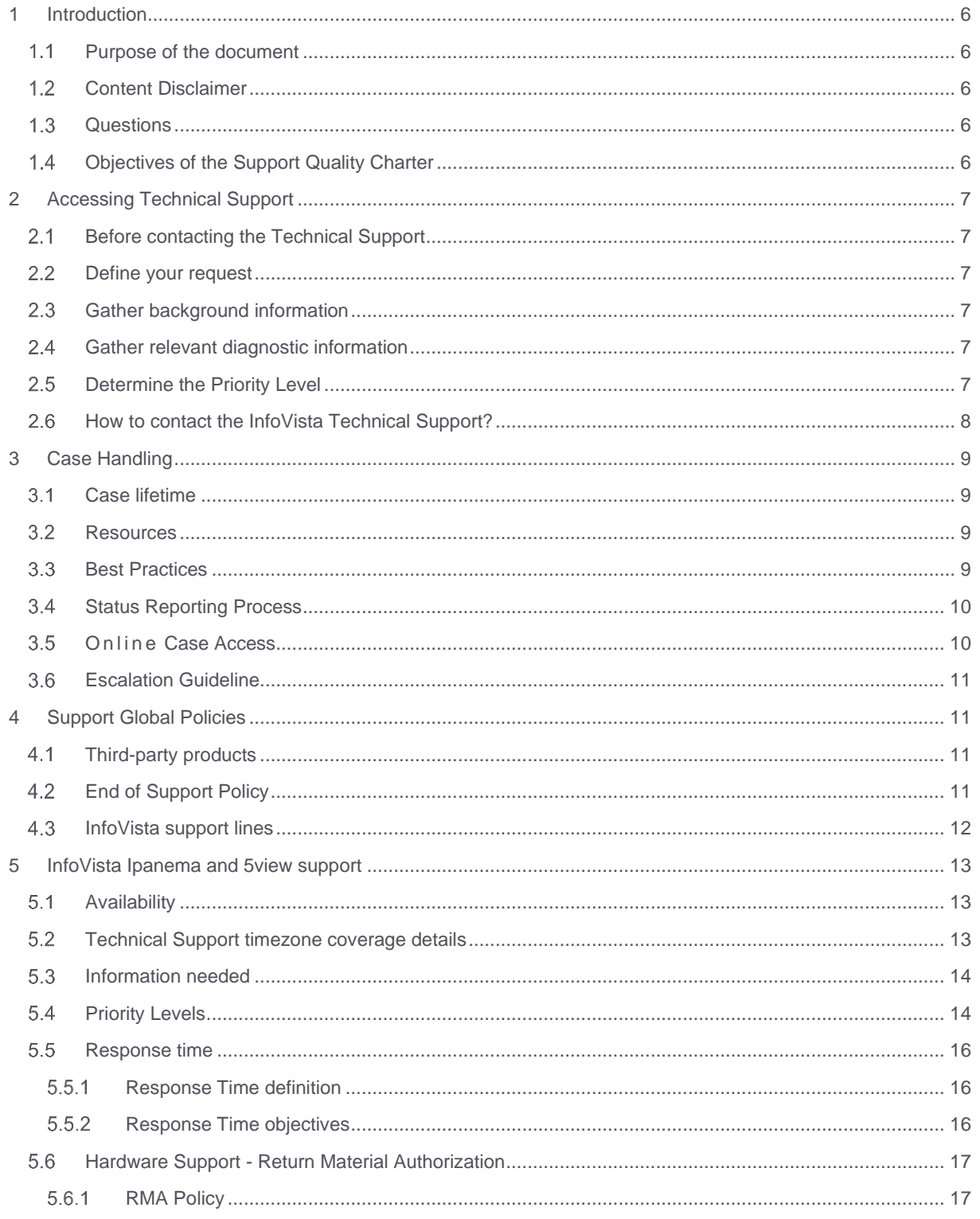

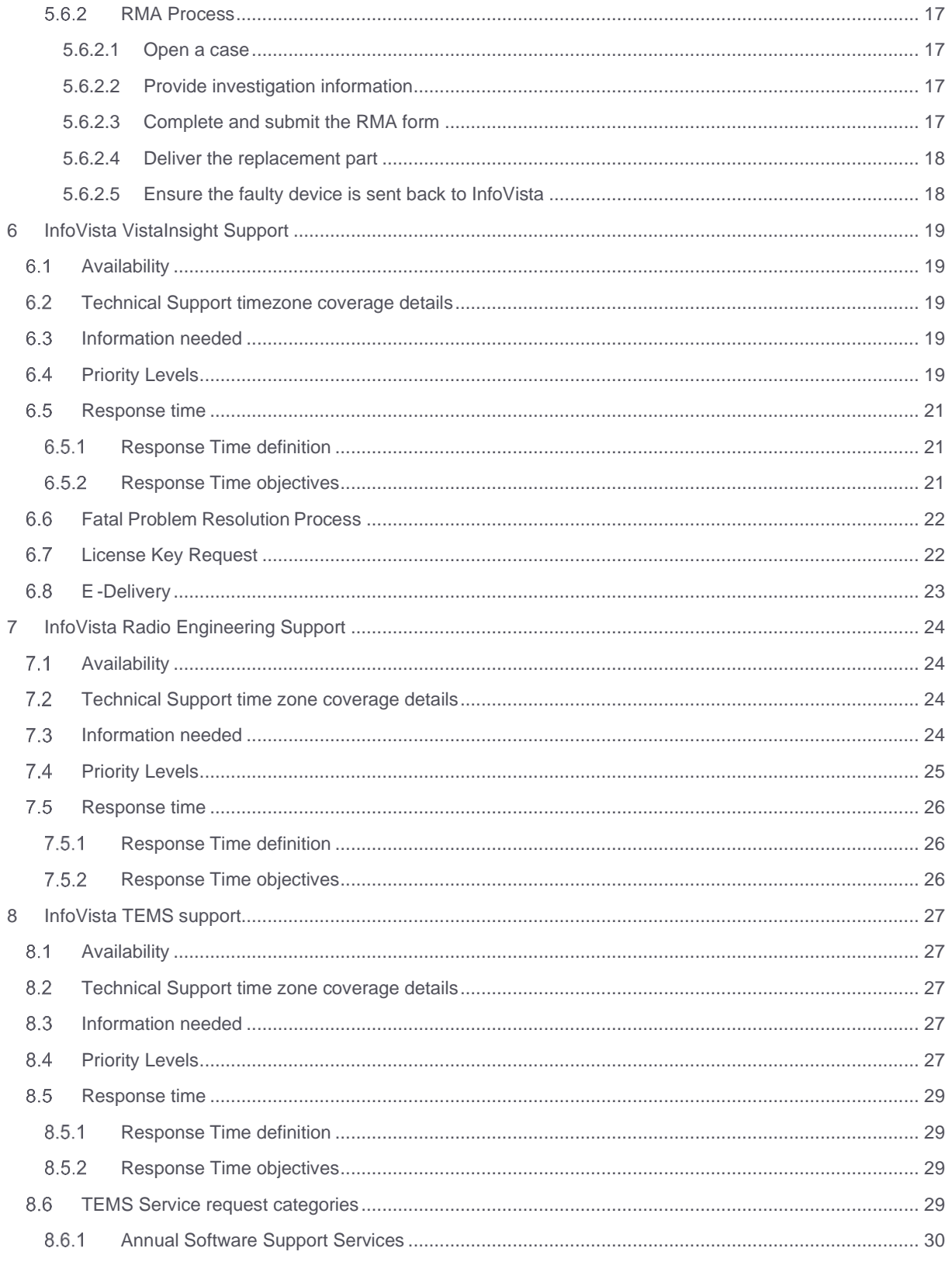

#### **KNOW YOUR NETWORK**

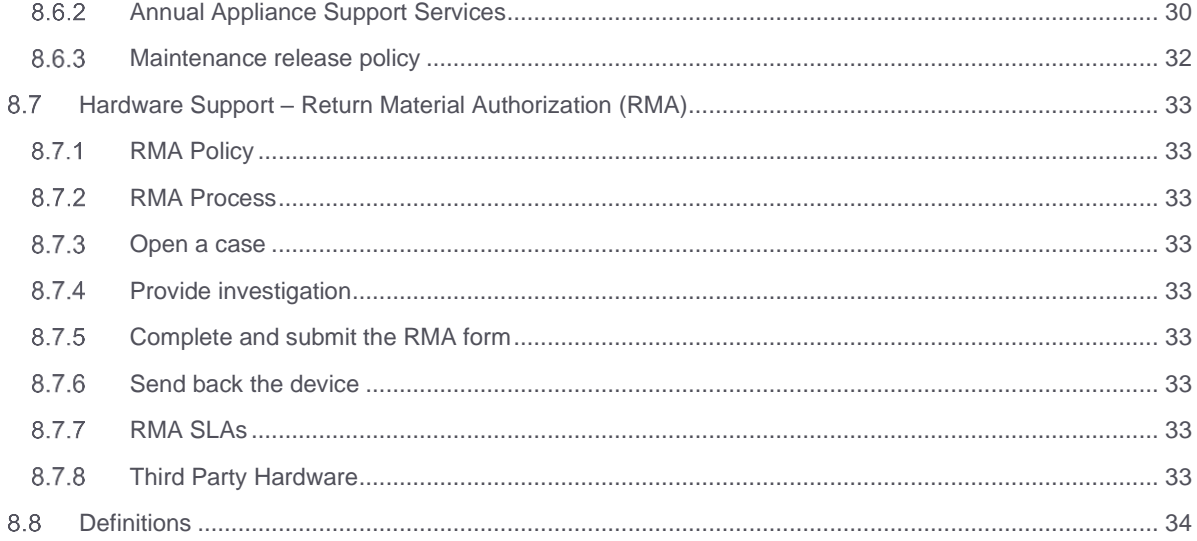

### <span id="page-6-0"></span>1 Introduction

#### <span id="page-6-1"></span>1.1 Purpose of the document

This document is intended to inform InfoVista Customers of the services they can expect from InfoVista Customer Support Organization (CSO). All described services are available only to Customers who have contracted for support and maintenance services and paid outstanding invoices.

#### <span id="page-6-2"></span>1.2 Content Disclaimer

This document is for informational purposes only and describes certain services. It does not modify or amend a license agreement in any respect. InfoVista reserves the right to make changes to this document and the policies and procedures included within it at any time.

The word Customer, as used in this document, means an InfoVista Customer.

#### <span id="page-6-3"></span>1.3 Questions

If you have any questions concerning any policies and procedures included within this document, please contact Customer Support Management at *[support-mgt@infovista.com](mailto:support-mgt@infovista.com)*

#### <span id="page-6-4"></span>1.4 Objectives of the Support Quality Charter

InfoVista Customer care organization is dedicated to achieving high customer satisfaction by delivering efficient care and services to our customers worldwide.

Our care organization delivers Technical Help Desk services, technical support, and maintenance services by taking maximum advantage of our presence around the globe.

### <span id="page-7-0"></span>2 Accessing Technical Support

#### <span id="page-7-1"></span> $2.1$ Before contacting the Technical Support

To obtain the best service and the fastest resolution time from InfoVista's Technical Support, you are kindly required to take care of the following points before contacting us:

- Clearly define your request
- Provide your contract number
- Gather background information
- Gather diagnostic information
- Determine the priority level of the case.

#### <span id="page-7-2"></span>2.2 Define your request

It is important to be specific when explaining a problem or asking a question to the Technical Support. Please prepare beforehand a detailed description of the problem and symptoms.

#### <span id="page-7-3"></span>2.3 Gather background information

Your ability to answer the following questions will help us to efficiently solve your situation:

- Which release were you running when the problem occurred (hardware, software, central systems, operating systems, etc.)?
- Has this problem already happened before or is this an isolated problem?
- Can the problem be recreated? If so, what steps are required?
- Have changes been recently applied to the system? To your IT environment? Which one?

#### <span id="page-7-4"></span>2.4 Gather relevant diagnostic information

To understand the situation and accelerate the resolution of a problem, the Technical Support will require specific diagnostic information such as logs, scripts results and environment data. Your ability to provide this information is often the most critical step in resolving your case. If you are unsure about what information is required, visit our support web portal at [https://support.infovista.com.](https://support.infovista.com/)

#### <span id="page-7-5"></span>2.5 Determine the Priority Level

We encourage a self-evaluation of your question/problem priority level. The Technical Support can help you determine it based on the business impact of the issue.

You can change the priority level of a problem if circumstances evolve since opening your case. Priority levels are defined in each product line sections.

#### <span id="page-8-0"></span>2.6 How to contact the InfoVista Technical Support?

The Technical Support can be accessed through web, email and phone. Note that each product is supported by different teams of experts. All these teams are reachable via the same phone numbers, but with different email addresses:

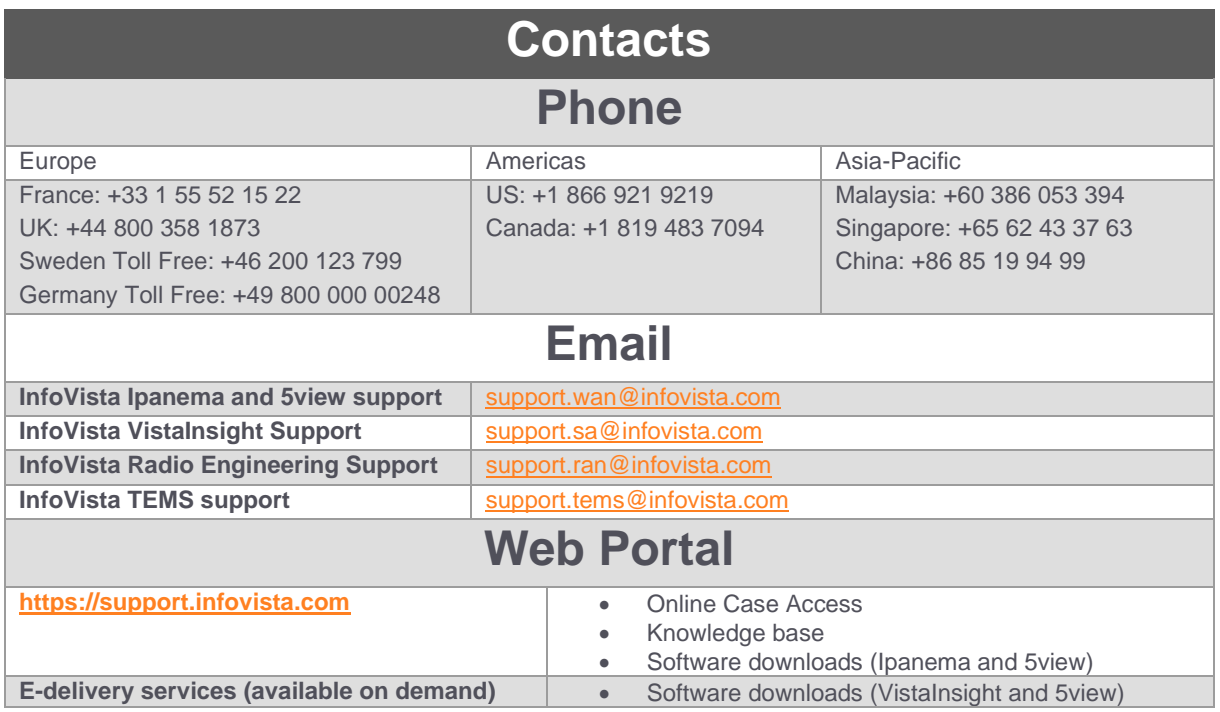

### <span id="page-9-0"></span>3 Case Handling

#### <span id="page-9-1"></span>3.1 Case lifetime

A case can be opened by phone, e-mail or web form. Once the case is opened, it is registered in the InfoVista CRM database and you are provided with a case number. A Technical Support engineer will then take ownership of the case until closing.

The case will be handled according to its Priority Levels and Response Time Objectives. Our Technical Support expects you to promptly provide additional troubleshooting information as requested during the lifetime of a case.

A full resolution or a temporary workaround (configuration change, software patch, etc.) will then be proposed for application.

A case is closed when:

- Customer is satisfied with the answer, solution, fix or workaround.
- We have not received requested information within ten working days and we have sent notification five working days before closure.
- The Customer informs us that the case is no longer an issue.

In the unlikely case the problem reoccurs after closure, it might be re-opened within 30 days of closure. After this delay a new case will be opened.

#### <span id="page-9-2"></span>3.2 Resources

The InfoVista Technical Support is composed of well-trained InfoVista certified engineers whose main objective is taking the extra step to ensure Customer satisfaction.

Our support engineers make use of a variety of resources to diagnose and resolve customer's issues as quickly and efficiently as possible. These resources include:

- Knowledge base about current and solved issues;
- Dedicated labs to simulate customers' environment, replicate technical issues and validate the efficiency of proposed solutions;
- Remote access to your system, for example to share screenshots.

#### <span id="page-9-3"></span>3.3 Best Practices

The following best practices help us to ensure timely resolution to your question or problem:

- Keep questions/issues separate (one request per case) for better tracking;
- Select the appropriate Priority Level and detail business impacts to get the right focus on your problem;
- Ensure a good collaboration between you and the Technical Support engineer;
- Maintain your software reasonably updated;
- Provide timely feedback and close the case when your request has been addressed.

If the case is opened through email or Web, you should receive an automated answer by email

#### <span id="page-10-0"></span> $3.4$ Status Reporting Process

Our reporting process is also based on the priority scheme and determines the frequency we update our customers on the progress of their cases.

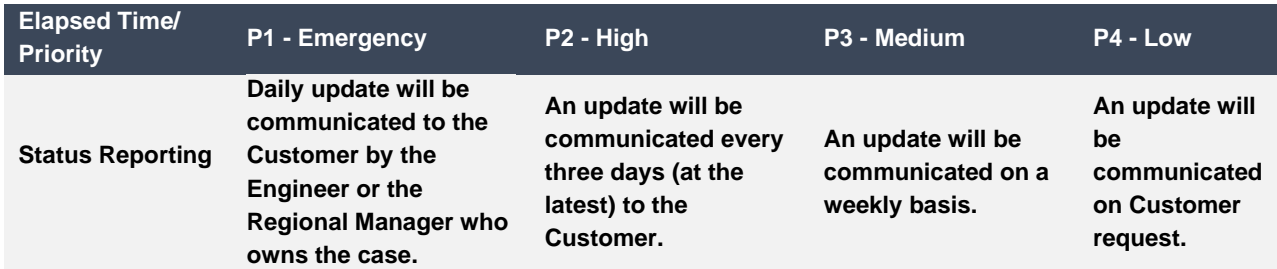

#### <span id="page-10-1"></span>3.5 Online Case Access

[https://support.infovista.com](https://support.infovista.com/) is the support homepage for all our customers. It provides access to My Cases.

To request the access, connect to [https://support.infovista.com,](https://support.infovista.com/) then click on "Not a member". The following personal information must be filled: First Name, Last Name, Company, and mail address as well as the InfoVista product line you are interested in.

To reset the password should this one be lost, connect to [https://support.infovista.com,](https://support.infovista.com/) then click on "Forgot your password".

#### The online case Access allows to:

- Submit a case on line
- Follow information on existing cases including Status Field

The status field is of primary importance and can have the following values:

**NEW**: The case was just entered in the system and is waiting to be assigned to a Customer Support Engineer.

**IN PROGRESS**: The case is under investigation by a Customer Support Engineer.

**ESCALATED TO R&D**: The Customer Support Engineer escalated the case internally within InfoVista (to the Research and Development department, to Product Management or to any other department of InfoVista).

**PENDING INFORMATION FROM CUSTOMER**: The Customer Support Engineer is waiting for information from the customer.

**FIRST/NEW SOLUTION SENT**: The Customer Support Engineer proposed a solution to the customer. He/she is waiting for confirmation the solution works and the case can be closed.

**PENDING FEEDBACK ABOUT SOLUTION**: After providing the solution, the customer came back with additional questions related to the proposed solution. After responding to these questions, the Customer Support Engineer will set the case to "Pending feedback about solution" to confirm that he/she is still waiting for the validation of the initial proposed solution.

**CLOSED**: The customer agreed to close the case.

**REJECTED**: The ticket does not need to be investigated/Spam. To be rejected

#### <span id="page-11-0"></span>3.6 Escalation Guideline

Based on the priority scheme, InfoVista has established a rigorous problem escalation procedure designed to provide:

- Appropriate management awareness
- Sufficient technical resources to isolate duplicate and debug the problem
- Engineering support to define and to implement fix to resolve the problem

This escalation process is based on automated notifications that follow the following guidelines.

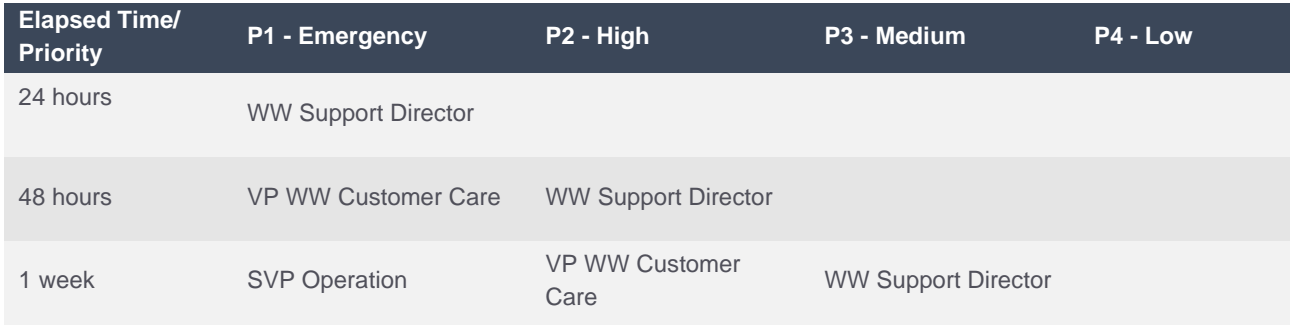

Notes:

- *(1)* Stated escalation process requires that the Customer provides all required information and test results.
- *(2)* Time frames are intended to be used as a guideline and not a substitute for sound business practices.

Should the customer feel the need to proceed to additional escalation, InfoVista recommends that Customerinitiated escalation begin at the Director level and proceed upward using the escalation guideline shown above for reference. This will allow those most closely associated with the support resources to solve any service problems quickly.

### <span id="page-11-1"></span>4 Support Global Policies

#### <span id="page-11-2"></span>4.1 Third-party products

The InfoVista product portfolio does include and integrates third-party products. InfoVista warrants these thirdparty products to the same level as InfoVista is given warranty on them. There are, however, limitations regarding the level of technical support that is available.

If there is problem with a third-party component or part of the system (such as a mobile handset or a third-party software module), the allowed time for providing a temporary solution or resolution will be prolonged by the actual waiting time for that part being fixed by the supplier. If a problem cannot be fixed by the third-party provider, InfoVista will treat this bug as a limitation. InfoVista shall not be held responsible for a verified limitation, in a thirdparty product or component.

#### <span id="page-11-3"></span>4.2 End of Support Policy

InfoVista will provide support for each version during a minimum of 18 months from its release on the market by InfoVista. End of Life and support timelines can be found on the InfoVista website.

[https://www.infovista.com/customer-support,](https://www.infovista.com/customer-support) go to the support business line you are interested in and scroll down the "Support Documents" section

#### <span id="page-12-0"></span>4.3 InfoVista support lines

InfoVista offers you a complete solution that covers the entire lifecycle of your network. The support organization is made of teams of experts covering specific products. Each product has different uses. Some are active on the network, like the Ipanema product, others are not, like the VistaInsight solution. For this reason, services and availability of the support will not be same depending on the product.

#### **KNOW YOUR NETWORK**

### <span id="page-13-0"></span>5 InfoVista Ipanema and 5view support

#### <span id="page-13-1"></span>Availability

InfoVista Support Services for Ipanema offers:

- 24x7 access to the Technical Support organization
- 24x7 access to the Technical Support website
- 24x7 access to the Knowledge base

InfoVista Support Services for 5view offers:

- 9x5 access to the Technical Support organization
- 24x7 access to the Technical Support website
- 24x7 access to the Knowledge base

For both Ipanema and 5view products:

- Software corrective releases, patches, etc.
- Software evolutive releases
- Hardware advanced replacement of faulty devices
- Technical Documentation about Ipanema and 5view Products and Services

#### <span id="page-13-2"></span>5.2 Technical Support timezone coverage details

InfoVista operates its Technical Support from the following locations:

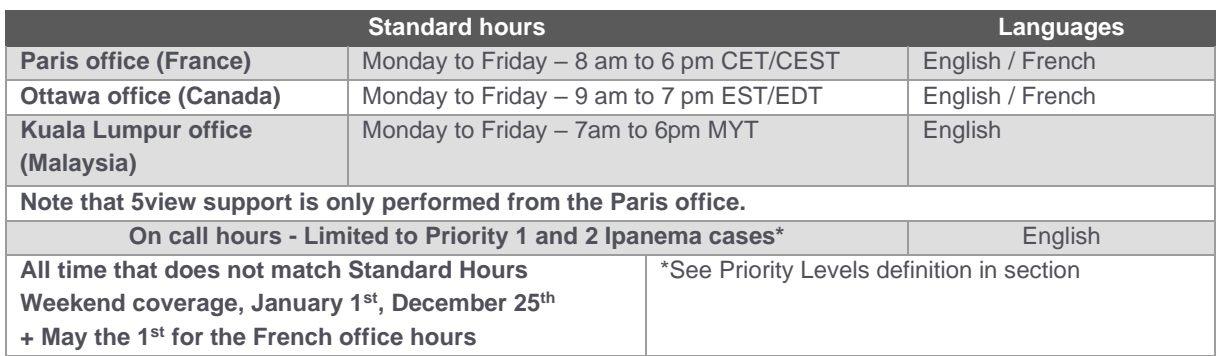

Extended working hours and people on-duty allows to provide 24x7 access to our team, either in full access during "standard hours" or on-call during "on-call hours". Please remember that "on-call hours" applies only for Priority 1 and Priority 2 cases.

#### **KNOW YOUR NETWORK**

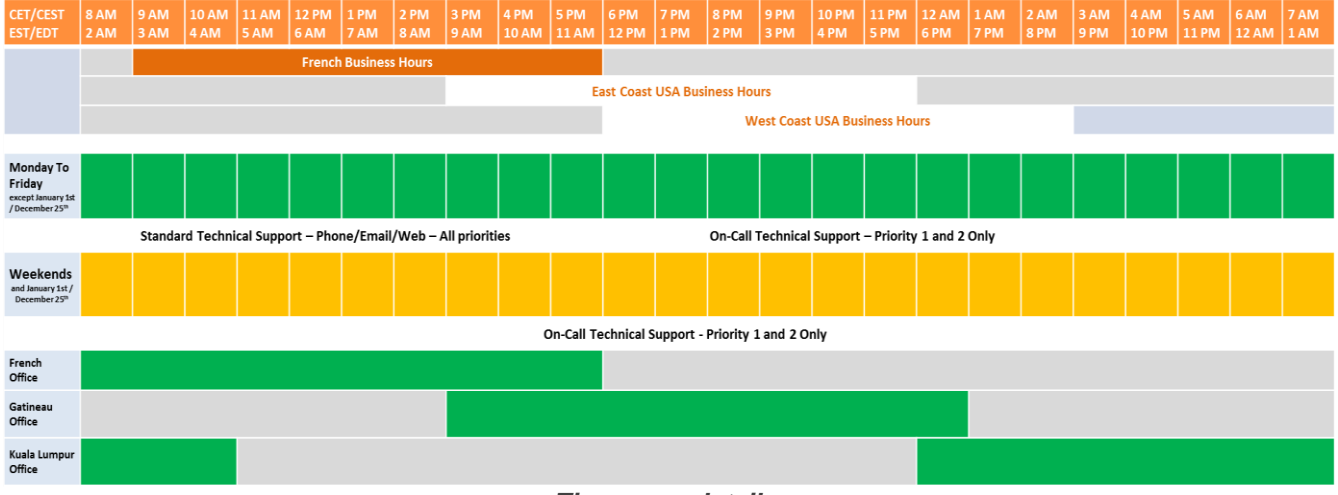

#### *Time zone details*

#### <span id="page-14-0"></span>5.3 Information needed

When submitting a case, please make sure you have the following information ready:

- System ID (you can find it in the "About" menu)
- Company Name
- Contact Name
- Phone number where you can be reached
- Related product and version information
- Detailed description of the issue/question
- Priority level

#### <span id="page-14-1"></span>5.4 Priority Levels

All cases are prioritized according to their impact, from Priority 1 to Priority 4 (P1 being the most important and urgent).

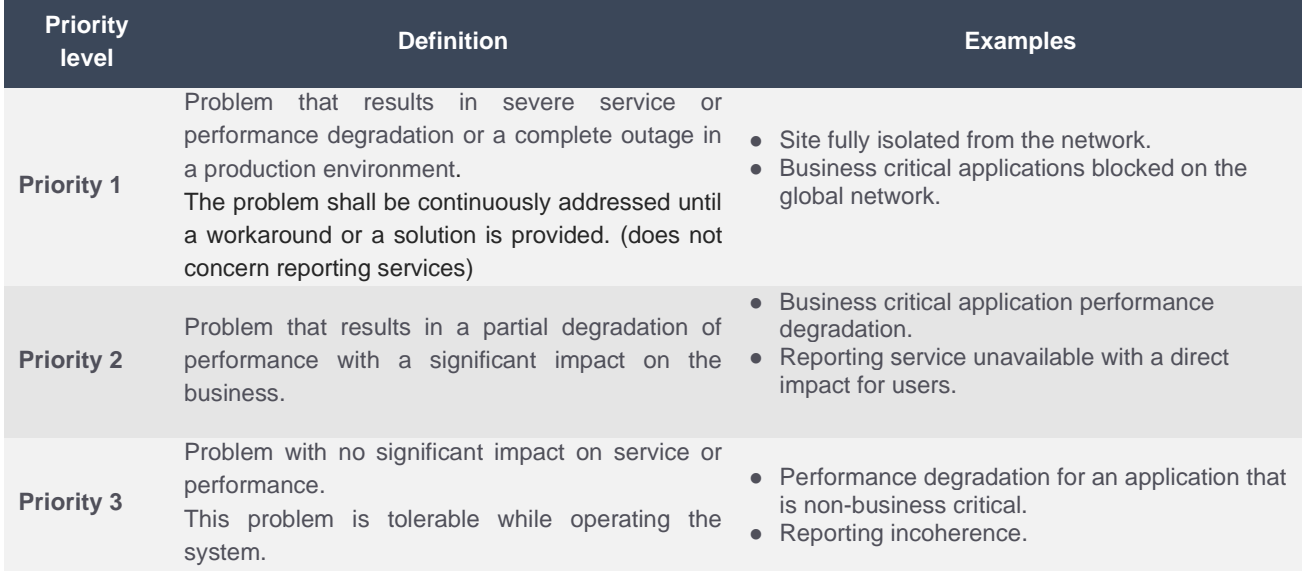

**Priority 4** Case with no immediate operational impact.

● Hardware failure - RMA (see section [5.6\)](#page-17-0).

- "How-to" configuration question.
- Documentation request.
- Technical explanation.
- Licensing request.

#### *Figure 1 - Priority level definition*

The severity setting may be altered by the support engineer (with severity either increased or reduced) after the initial analysis of the problem to better reflect the nature of the ticket and to ensure the correct prioritization within the support organization. This is generally done with the customer's approval.

If the situation at the customer site changes so that it requires a higher severity setting, the customer can contact the customer care organization to request a severity level increase. The support process also has the option to downgrade the severity after the workaround has been given and this can be approved by the customer.

#### <span id="page-16-0"></span> $5.5$ Response time

#### <span id="page-16-1"></span>5.5.1 Response Time definition

The Response Time applies:

- When you open a new case: the initial response may result in the direct resolution of your request or form the basis for determining additional actions;
- When you require an update: the response will contain updated information about the case and provide you more details about the investigation progress.

Be sure you and the Technical Support engineer are in agreement on the next action and the next checkpoint.

Also note that cases with priority level 3 and 4 opened during "On-Call hours" will be queued until next business day.

#### <span id="page-16-2"></span>5.5.2 Response Time objectives

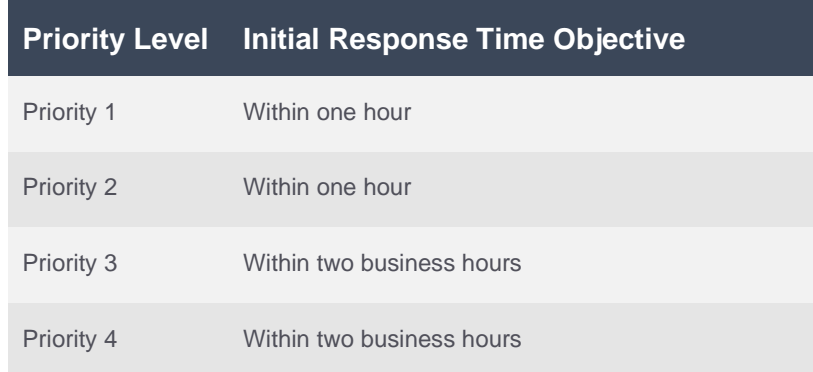

#### *Ipanema and 5view response time objectives*

#### <span id="page-17-0"></span> $56$ Hardware Support - Return Material Authorization

#### <span id="page-17-1"></span>5.6.1 RMA Policy

In order to minimize outage time we provide an advanced replacement unit in case of a hardware failure.

For the Ipanema devices, the Hardware Support consists of advanced replacement of faulty hardware devices after the failure diagnostic has been agreed by Technical Support. Shipping of a replacement device from one of our logistic center will occur Next Business Day (NBD) at the latest.

The faulty equipment must be returned to an InfoVista authorized location within 10 business days.

For 5view devices, the Hardware Support consists of standard replacement. This means that InfoVista must receive the faulty device first. The new device is then sent in the next 10 business days.

Incoterms (International Commercial Terms) are DAP (Delivered At Place). The shipper pays for freight, foreign port charges and delivery to final destination and the receiver pays for customs duties and taxes.

#### <span id="page-17-2"></span>562 RMA Process

#### <span id="page-17-3"></span>5.6.2.1 Open a case

If you are suspecting a hardware failure, simply open a case so we can take care of the request, check the failure diagnostic and track it until its full resolution.

A case must be opened for each hardware failure to allow proper tracking of RMA requests.

#### <span id="page-17-4"></span>5.6.2.2 Provide investigation information

A failure diagnostic by the Technical Support is mandatory to authorize an RMA. In order to accelerate this diagnostic, please provide the Technical Support with relevant technical information such as logs, scripts results and environment information. Your ability to provide this information is important to shortening the RMA authorization delay.

If you are unsure about what information is required, please visit our support web portal at [https://support.infovista.com/.](https://support.infovista.com/)

#### <span id="page-17-5"></span>5.6.2.3 Complete and submit the RMA form

Once the Technical Support has authorized the RMA, your will be given a web link to the RMA form.

Please complete all the necessary information to process the RMA (contact name, shipping address, configuration details if needed, etc.), check the "I understand and agree to [the terms and conditions](https://support.ipanematech.com/dev/test.html) of the RMA" box and finally submit the form.

#### <span id="page-18-0"></span>5.6.2.4 Deliver the replacement part

For Ipanema and 5view premium, once the RMA form has been submitted and validated by the Technical Support, the replacement part is shipped, by express courier within the Next Business Day (NBD). You are provided with the Tracking Number from the courier delivery company.

#### <span id="page-18-1"></span>5.6.2.5 Ensure the faulty device is sent back to InfoVista

You will receive by email all the relevant information to return the faulty device to InfoVista. It must be received to an authorized InfoVista hardware return location within the next 10 business days. After this delay you will be charged the current fee for this equipment.

The address is:

**InfoVista SA Site Logistique 129 avenue de Paris 91300 Massy France**

### <span id="page-19-0"></span>6 InfoVista VistaInsight Support

#### <span id="page-19-1"></span>6.1 Availability

24x7 availability is provided to:

- Technical Support organization
- Technical Support website (Knowledge base, MyOpen Cases)
- Software download
- Technical Documentation about VistaInsight Products and Services
- License Key generation/deactivation

Please note that the Software download is available through our E-Delivery Platform: <https://infovista.subscribenet.com/>

#### <span id="page-19-2"></span>6.2 Technical Support timezone coverage details

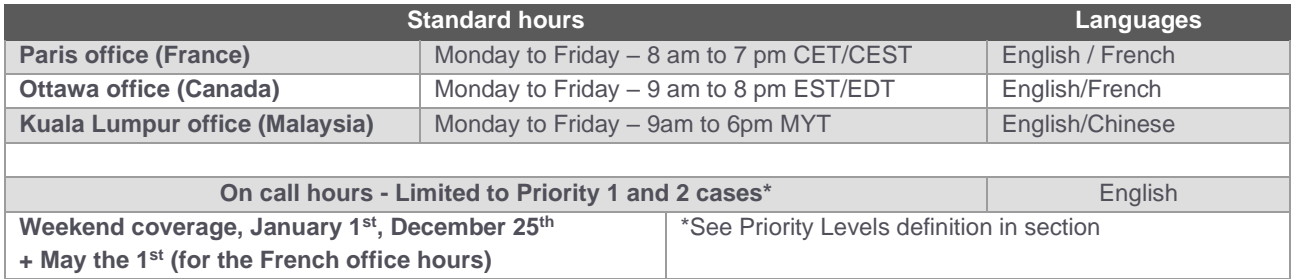

Please note that Asia Pacific customers may also be supported from our satellite support enter in Beijing.

#### <span id="page-19-3"></span>6.3 Information needed

When submitting a case, please make sure you have the following information ready:

- Company Name
- Contract number
- Phone number where you can be reached
- Related product and version information
- Detailed description of the issue/question
- **•** Priority Level

#### <span id="page-19-4"></span>6.4 Priority Levels

All cases are prioritized according to their impact, from Priority 1 to Priority 4 (P1 being the most critical one).

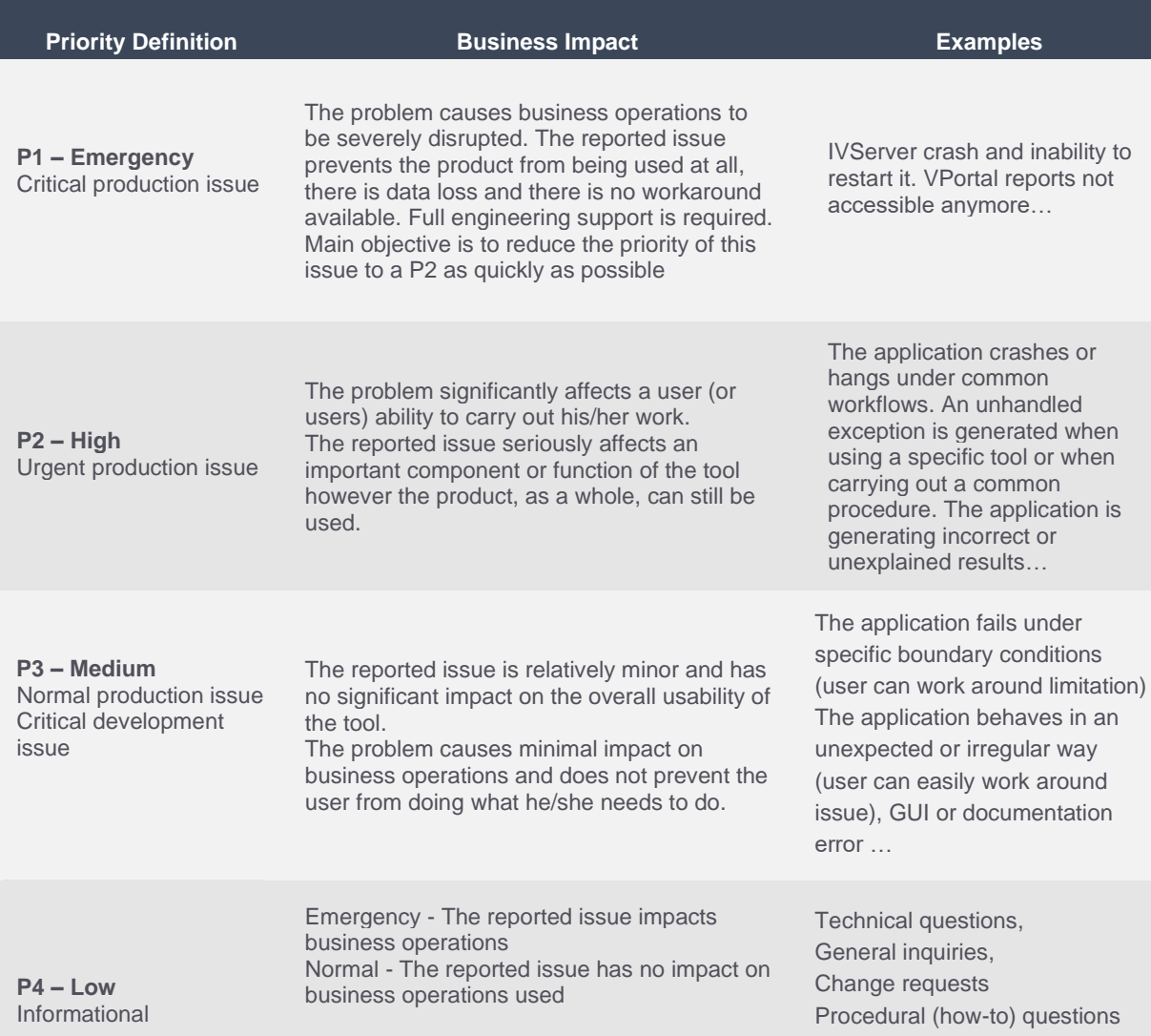

For P1 – Emergency issues, InfoVista begins continuous work on the problem, and a Customer resource must be available at any time to assist with problem determination. It is important to note that without Customer input, it is extremely difficult to determine due cause of cited problems. The main objective of the continuous work is to reduce the priority of this issue to a P2 and get the data available again.

The severity setting may be altered by the support engineer (with severity either increased or reduced) after the initial analysis of the problem to better reflect the nature of the ticket and to ensure the correct prioritization within the support organization. This is generally done with the customer's approval.

If the situation at the customer site changes so that it requires a higher severity setting, the customer can contact the customer care organization to request a severity level increase. The support process also has the option to downgrade the severity after the workaround has been given and this can be approved by the customer.

#### <span id="page-21-0"></span>6.5 Response time

#### <span id="page-21-1"></span>6.5.1 Response Time definition

The Response Time applies:

- When you open a new case: the initial response may result in the direct resolution of your request or form the basis for determining additional actions;
- When you require an update: the response will contain updated information about the case and provide you more details about the investigation progress.

Be sure you and the Technical Support engineer agree on the next action and the next checkpoint.

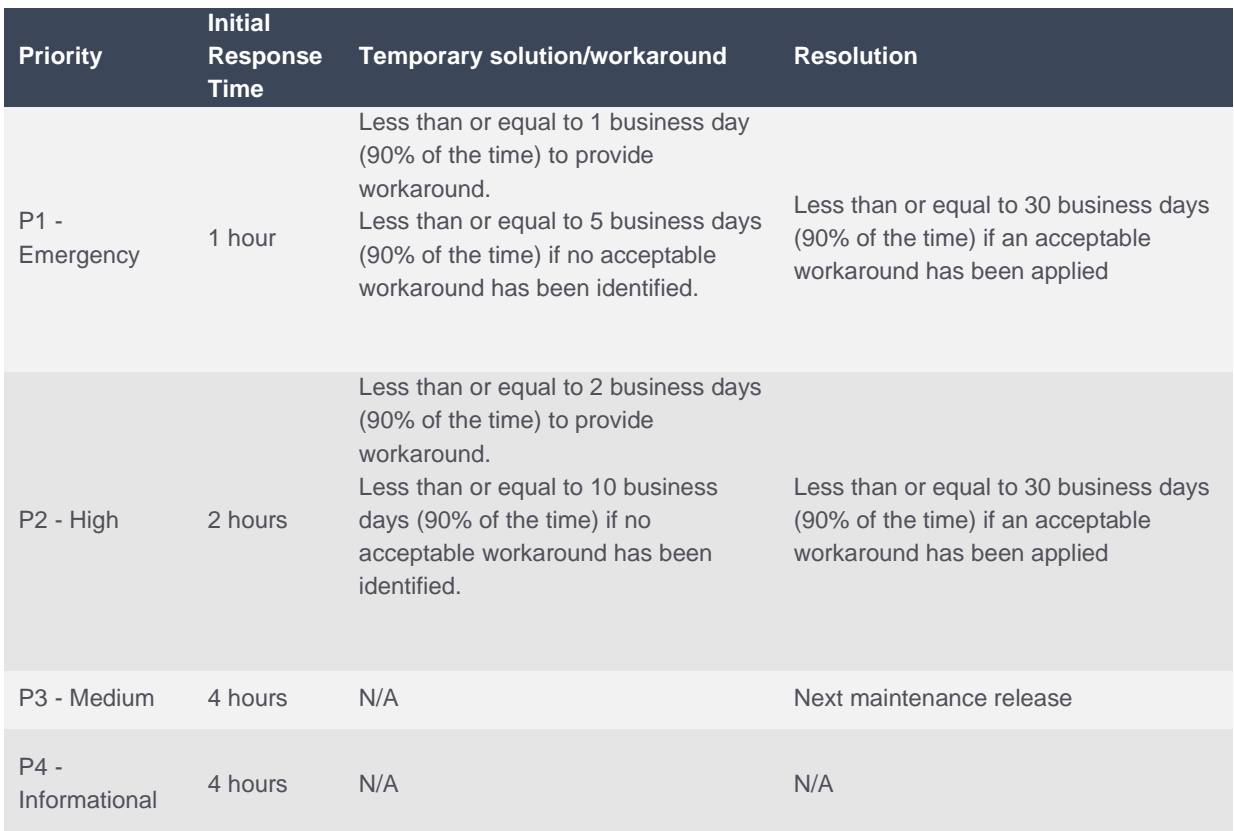

#### <span id="page-21-2"></span>6.5.2 Response Time objectives

*VistaInsight response time objectives*

#### <span id="page-22-0"></span>Fatal Problem Resolution Process 66

#### **Definition**

Fatal support issues are when a critical InfoVista software component is inoperable. Data is lost. These situations are afforded accelerated response and resolution requirements.

#### **Obtaining assistance for a critical support issue**

To obtain support for fatal situations:

- Contact InfoVista Customer Support Organization via telephone.
- Inform the Support Engineer of the situation with as much technical details as possible.
- Provide contact information that guarantees that InfoVista Support Engineer will be able to contact you immediately.

Note: E-mail and on-line submissions may be followed by a telephone request.

#### **Responsibilities for resolution**

When an issue is deemed to be a fatal severity issue, both InfoVista Support Engineer and the Customer have key responsibilities toward the resolution of the issue.

InfoVista' s Customer Support Organization's responsibilities are:

- To respond to the issue within one business hour.
- To work on the issue until it is resolved, an acceptable workaround is found, or the issue is downgraded to a lesser priority. When possible, remote access is required to speed up resolution.

The Customer's responsibilities:

- The Customer must always be available to work on this issue.
- The Customer must be able to perform tests and gather any information required by InfoVista
- Customer Support Organization.
- The Customer should provide the remote access when possible.

#### <span id="page-22-1"></span>6.7 License Key Request

A valid license key may be required to operate InfoVista products and Solutions. To request a License Key, complete the appropriate on-line request form (see below URL) and a license key will be provided within two business days.

[Request a License Key](https://www.infovista.com/support/license-key-request)

To deactivate a license key, follow the link [License Key Deactivation](https://www.infovista.com/support/license-key-deactivation)

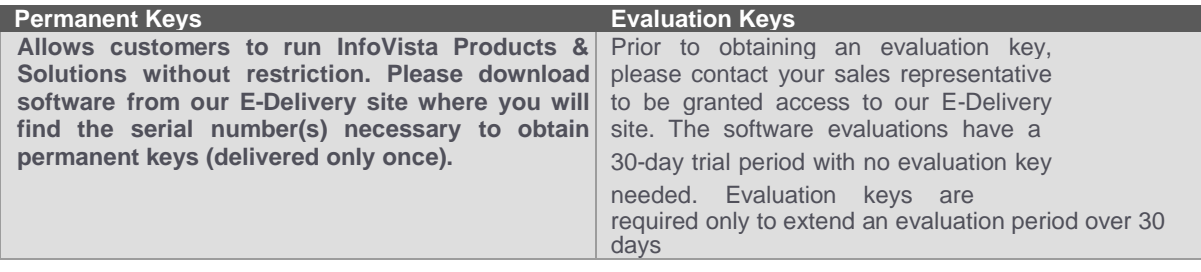

#### <span id="page-23-0"></span>6.8 E-Delivery

E-Delivery is an online delivery service that allows to download:

- All supported Software versions updates and releases as they become available as long as the
- customer's maintenance contract is active, to keep up to date with all InfoVista Software
- All cumulative Hot Fixes called roll-ups

To successfully implement the E-Delivery service, Customer needs to identify the appropriate person within its organization who is granted the administration role known as "administrator".

InfoVista will need the following mandatory parameters to create an administrator:

- > First Name
- Last Name
- > e-mail address
- > Complete address
- > Phone number

Administrator receives a personal and confidential login and password to access E-Delivery account to the following address:<https://infovista.subscribenet.com/>

#### **What if someone need an access to E-Delivery but is not an Administrator?**

The Account Administrator is the only person authorized to give additional access right to other personnel in the customer account.

If you know your Account Administrator, send an email to your Account Administrator to be added or to download the required software.

If you do not know your account Administrator, send email to [edelivery@infovista.com](mailto:edelivery@infovista.com) to request your Account Administrator email address.

#### **E-Delivery Download Problems: who to contact?**

Contact E-Delivery Center Support at [infovista@subscribenet.com](mailto:infovista@subscribenet.com) or call:

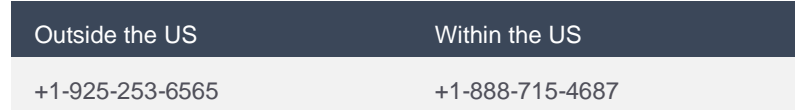

### <span id="page-24-0"></span>7 InfoVista Radio Engineering Support

Supported products are Planet, Ellipse, Planet Server and VistaNeo.

#### <span id="page-24-1"></span>7.1 Availability

- 8x5 access to the Technical Support organization
- 24x7 access to the Technical Support website
- 24x7 access to the Knowledge base
- Software corrective releases, patches, etc.
- Software evolutive releases
- Technical Documentation about Products

InfoVista proposes different contracts of Support depending on the purchased products:

On site support and API support are available at additional costs. Please contact you account manager for details.

#### <span id="page-24-2"></span>7.2 Technical Support time zone coverage details

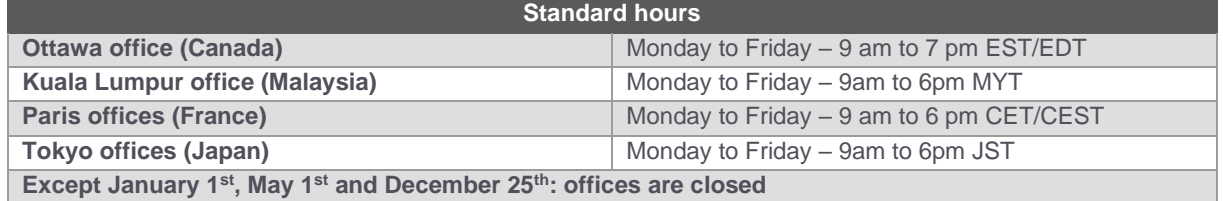

#### <span id="page-24-3"></span>7.3 Information needed

When submitting a case, please make sure you have the following information ready:

- Product ID number
- Company Name
- Contact Name
- Phone number where you can be reached
- Related product and version information
- Detailed description of the issue/question
- **Priority Level**

#### <span id="page-25-0"></span>7.4 Priority Levels

All cases are prioritized according to their impact, from Priority 1 to Priority 4 (P1 being the most important and urgent).

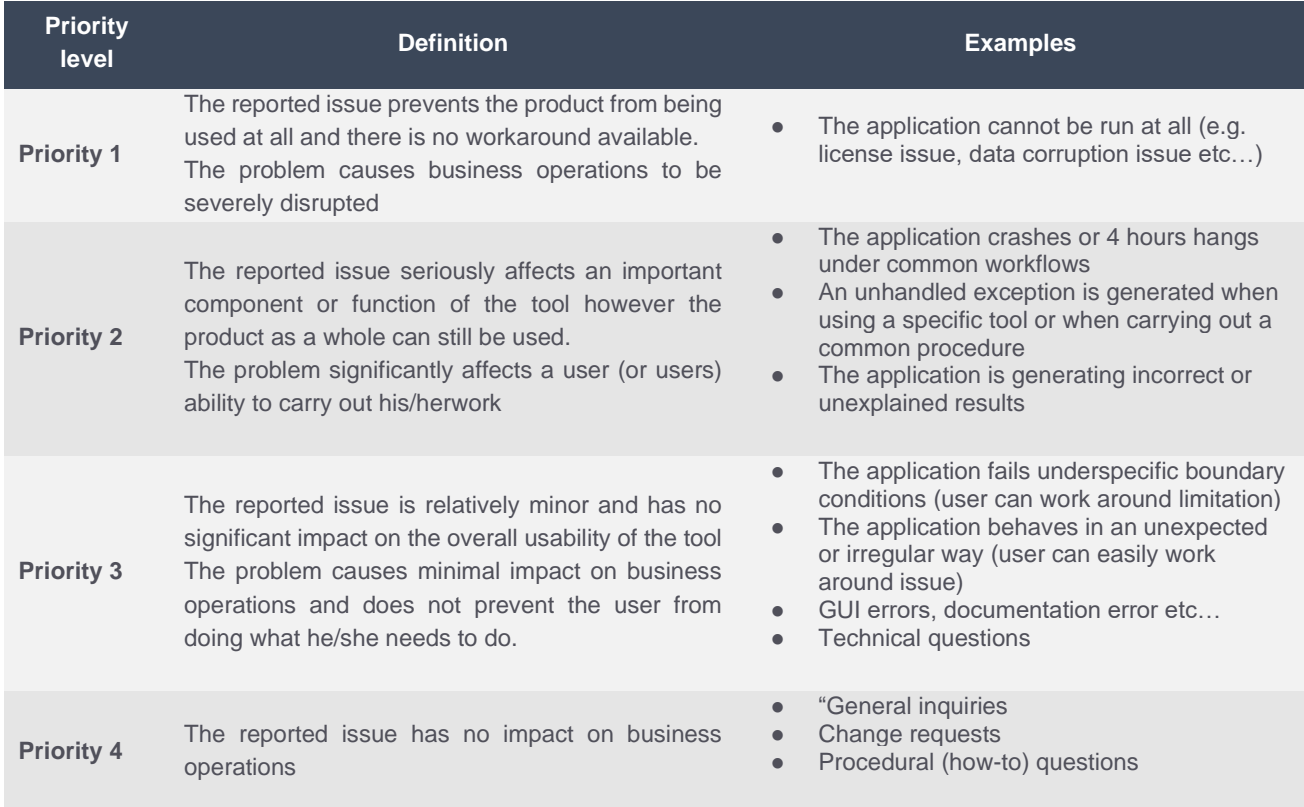

The severity setting may be altered by the support engineer (with severity either increased or reduced) after the initial analysis of the problem to better reflect the nature of the ticket and to ensure the correct prioritization within the support organization. This is generally done with the customer's approval.

If the situation at the customer site changes so that it requires a higher severity setting, the customer can contact the customer care organization to request a severity level increase. The support process also has the option to downgrade the severity after the workaround has been given and this can be approved by the customer.

#### <span id="page-26-0"></span>7.5 Response time

#### <span id="page-26-1"></span>7.5.1 Response Time definition

The Response Time applies:

- When you open a new case: the initial response may result in the direct resolution of your request or form the basis for determining additional actions;
- When you require an update: the response will contain updated information about the case and provide you more details about the investigation progress.

Be sure you and the Technical Support engineer are in agreement on the next action and the next checkpoint.

#### <span id="page-26-2"></span>7.5.2 Response Time objectives

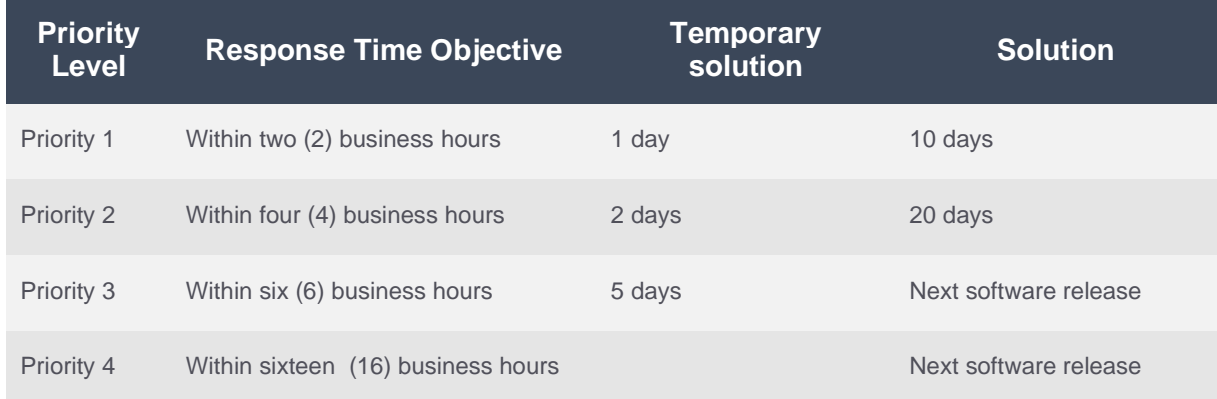

#### *RAN response time objectives*

### <span id="page-27-0"></span>8 InfoVista TEMS support

#### <span id="page-27-1"></span>8.1 Availability

- 24x5 access to the Technical Support organization<br>● 24x5 access to the Technical Support website
- 24x5 access to the Technical Support website
- 24x5 access to the Knowledge base
- Software corrective releases, hotfix, etc.
- New Software releases
- Technical Documentation about TEMS Products and Services

#### <span id="page-27-2"></span>8.2 Technical Support time zone coverage details

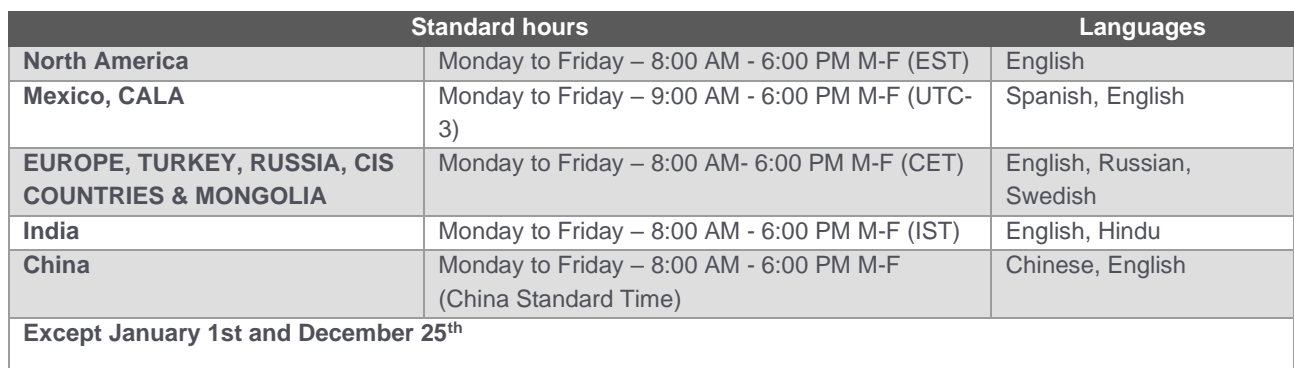

#### <span id="page-27-3"></span>8.3 Information needed

When submitting a case, please make sure you have the following information ready:

- Company Name
- Contact Name
- Equipment serial number (e.g. serial number of measurement unit, dongle ID or GLS Device ID)
- Phone number where you can be reached
- Related product and version information
- Detailed description of the issue/question
- Priority Level

#### <span id="page-27-4"></span>8.4 Priority Levels

All cases are prioritized according to their impact, from Priority 1 to Priority 4 (P1 being the most important and urgent).

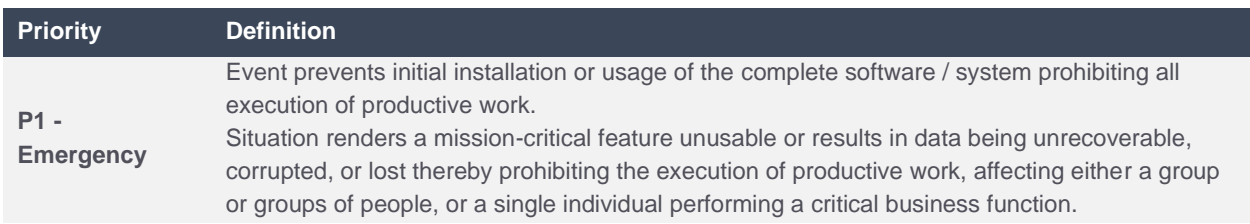

#### **KNOW YOUR NETWORK**

## **Infovista**

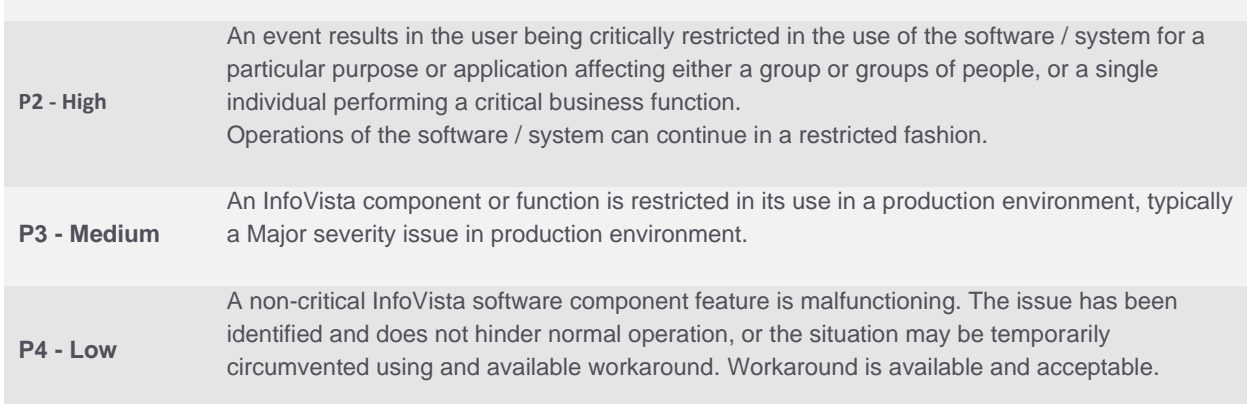

The severity setting may be altered by the support engineer (with severity either increased or reduced) after the initial analysis of the problem to better reflect the nature of the ticket and to ensure the correct prioritization within the support organization. This is generally done with the customer's approval.

If the situation at the customer site changes so that it requires a higher severity setting, the customer can contact the customer care organization to request a severity level increase. The support process also has the option to downgrade the severity after the workaround has been given and this can be approved by the customer.

#### <span id="page-29-0"></span>8.5 Response time

#### <span id="page-29-1"></span>8.5.1 Response Time definition

The Response Time applies:

- When you open a new case: the initial response may result in the direct resolution of your request or form the basis for determining additional actions;
- When you require an update: the response will contain updated information about the case and provide you more details about the investigation progress.

Be sure you and the Technical Support engineer are in agreement on the next action and the next checkpoint.

#### <span id="page-29-2"></span>8.5.2 Response Time objectives

| <b>Response Time</b> | <b>Temporary</b><br>solution | <b>Resolution</b>             |
|----------------------|------------------------------|-------------------------------|
| 2 hours              | 5 business days              | 20 business days              |
| 4 hours              | 5 business days              | 30 business days              |
| 12 hours             | 10 business days             | With next software<br>release |
| 12 hours             |                              | With next software<br>release |
|                      |                              |                               |

*TEMS response time objectives*

#### <span id="page-29-3"></span>8.6 TEMS Service request categories

Depending on the classification of an issue, a service request will be filed in the ticketing system for further determination. An issue can be described as an incident, a question, or a feature request.

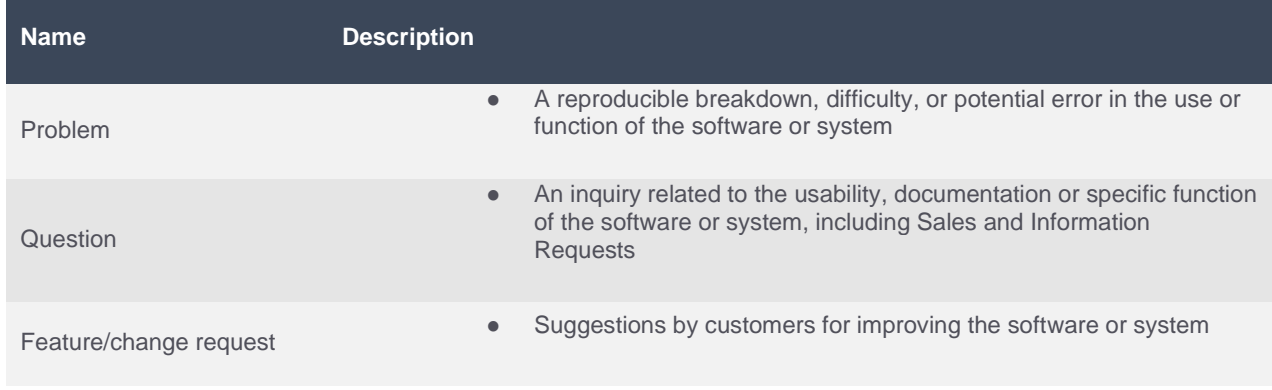

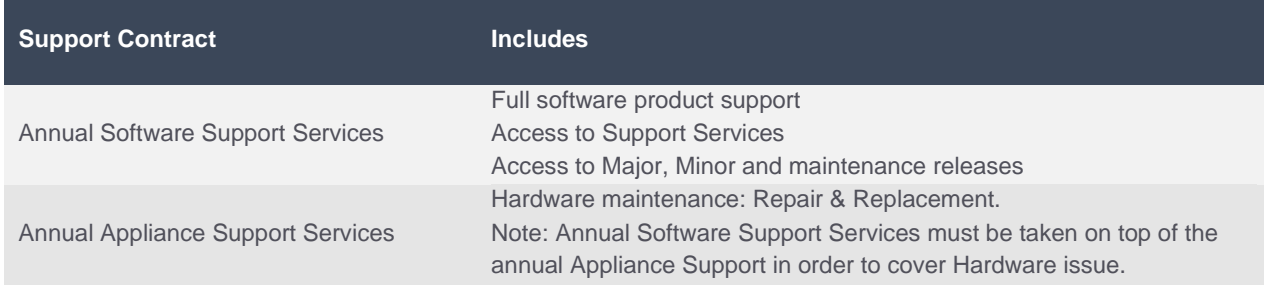

#### <span id="page-30-0"></span>8.6.1 Annual Software Support Services

**Software support** allow access to Technical Service Desk with a web ticketing system, defined SLAs for response times and access to documentation and information around the product and software releases on the InfoVista Portal.

Note regarding Scanner purchased through InfoVista. We do provide Hardware RMA service for Scanner. However, any question or issue regarding Scanners will be redirected to the appropriate vendor in accordance to their SLAs.

**Major Releases** allow access to major releases (version level **X**.y.z).

**Minor and Maintenance Releases** allow the customer to receive and use new, enhanced versions of the software including error corrections under minor or maintenance releases as they become available. Note, these included releases do not give customers the right to use any new InfoVista software products, just the ones for which they have a valid license.

#### <span id="page-30-1"></span>8.6.2 Annual Appliance Support Services

Hardware maintenance is supported with a 7 day turnaround to ship a repaired or replacement unit following our receipt of a returned unit in accordance with a previously issued Return Material Authorization (RMA) and the spare parts and replacement components are included.

With Hardware Maintenance, customers benefit from remote troubleshooting assistance and timely replacement of malfunctioning units, thus reducing downtime for their systems.

HW is supported as follows

- InfoVista Hardware (e.g. TEMS Remote units, Paragon Cases, TEMS Backpacks, TEMS Hubs and NUCs) covered under the Annual Appliance Support until the hardware in question is no longer supported hardware (end of support date has been reached)
- Scanners supported as long as backed by OEM supplier. However, In that case, it will be supported with a 30 days turnaround to ship and return the unit. Enhanced replacement are not included and must be separately purchased.
- Phones/datacards not HW modified by InfoVista or any other 3rd party appliances such as batteries, GPS are covered only by the 12 months initial warranty and will not be covered by the Annual Appliance Support.
- Devices that are HW modified by InfoVista, in order to be installed in InfoVista HW or to allow external antennas are covered by the Annual Appliance Support

#### **KNOW YOUR NETWORK**

## **Infovista**

Note: Hardware maintenance does not apply to products subjected to abuse, misuse, negligence, accident or service by unauthorized third party.

#### <span id="page-32-0"></span>8.6.3 Maintenance release policy

When a new defect, on a supported major version, needs a fix, a maintenance version is built including the correction. By default, the maintenance version is created on top of the latest minor version available for the customer.

For instance, assuming:

- Customer is using version 12.1 for a given product,
- 12.x is still a supported version,
- Version 12.3.x is the latest minor version available,

The maintenance version including the fix will be built based on the version 12.3.x so customer will have to upgrade to that version. Potentially, if the customer is using an old minor version and different products from the TEMS portfolio, he will have to also upgrade some other products in order to manage the compatibility between the components.

#### <span id="page-33-0"></span>87 Hardware Support – Return Material Authorization (RMA)

#### <span id="page-33-1"></span>8.7.1 RMA Policy

InfoVista provide a Repair Service for those customers who have the appropriate contracts in place. Any repairs return of HW will use the RMA process. Non-contracted repairs will be subject to Purchase Orders being issue prior to RMA being created.

#### <span id="page-33-2"></span>8.7.2 RMA Process

The RMA process is a part of the Case Management. The reported problem is processed through the InfoVista technical support teams and if it is confirmed that the issue is Hardware related – then RMA is the next step.

#### <span id="page-33-3"></span>8.7.3 Open a case

If you are suspecting a hardware failure, simply open a case so we can take care of the request, check the failure diagnostic and track it until its full resolution.

A case must be opened for each hardware failure to allow proper tracking of RMA requests.

#### <span id="page-33-4"></span>8.7.4 Provide investigation

A failure diagnostic by the Technical Support is mandatory to authorize an RMA. In order to accelerate this diagnostic, please provide the Technical Support with relevant technical information such as logs, scripts results and environment information. Your ability to provide this information is important to shortening the RMA authorization delay.

#### <span id="page-33-5"></span>8.7.5 Complete and submit the RMA form

The support desk will populate the RMA with details brought forward from the Case Management notes. The customer can add other relevant notes into the document.

#### <span id="page-33-6"></span>8.7.6 Send back the device

Once RMA is raised –the customer will be advised which InfoVista HW repair facility it should be returned to. The customer is responsible for shipping RMA to InfoVista repair facility. InfoVista will pay non-priority courier costs for the return – any priority freight costs will be at the cost of the customer.

Customers are responsible for ensuring the RMA HW is suitably packaged so as not to damage in transit. HW received damaged will be quarantined and reported via the Support Desk to the customer.

#### <span id="page-33-7"></span>8.7.7 RMA SLAs

Hardware maintenance is supported with a 7 day turnaround to ship a repaired or replacement unit following our receipt of a returned unit in accordance with a previously issued RMA.

#### <span id="page-33-8"></span>8.7.8 Third Party Hardware

InfoVista will issue RMA for Third Party HW only if it has been supplied by InfoVista (scanners etc). It is likely that this HW will need to be shipped onwards to the Original Equipment Manufacturer for diagnosis/repair. This may extend the repair lead time.

#### <span id="page-34-0"></span>88 **Definitions**

- **Major release** (**X**.y.z) is a significant change in the product adding new functionality (e.g. new technology support, new platform, etc.).
- **Minor release** (x.**Y**.z) is a functional improvement of existing functionality and error corrections in the product.
- **Maintenance release** (x.y.**Z**) corrects multiple software defects in the product without changing the functionality.
- **Emergency correction (aka patch)** corrects a single defect on the component level detected by a single customer.
- The term **software upgrade** refers to either a major or minor release that adds new functionality to the product.
- The term **software update** refers to either an emergency correction or maintenance release fixing one or more defects in a product.

### About Infovista

Infovista, the leader in modern network performance, provides complete visibility and unprecedented control to deliver brilliant experiences and maximum value with your network and applications. At the core of our approach are data and analytics, to give you real-time insights and make critical business decisions. InfoVista offers a comprehensive line of solutions from radio network to enterprise to device throughout the lifecycle of your network. No other provider has this completeness of vision. Network operators worldwide depend on InfoVista to deliver on the potential of their networks and applications to exceed user expectations every day. Know your network with Infovista.

#### **Contact**

#### **Europe Headquarters**

**Telephone:** 33 01 64 86 79 00 **Fax:** 33 01 64 86 79 79 **Email:** info@infovista.com **Sales Enquiries:** 33 01 64 86 79 05

#### **Asia-Pacific Headquarters**

**Telephone:** 65 6449 7641 **Fax:** 65 6449 3054 **Email:** info@infovista.com

#### **Americas Headquarters**

**Telephone:** 1 855 323 5757 **Fax:** 1 703 707 1777 **Email:** info@infovista.com